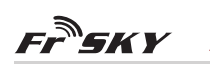

# *Ceci n'est pas le manuel officiel du produit !<br>Ce document est une traduction <u>enrichie d'informations non-officielles</u> et<br>Fréalisée par un bénévole pour le site http://frskytaranis.forumactif.org*

# **Manuel du X8R FrSky 2.4GHz ACCST**

#### **Introduction**

Merci d'avoir choisi le récepteur X8R 8/16 voies full duplex télémétrique de FrSky. Afin de bénéficier de tous les avantages de ce système, merci de lire avec attention le présent manuel d'utilisation et de configurer le produit comme indiqué ci-dessous.

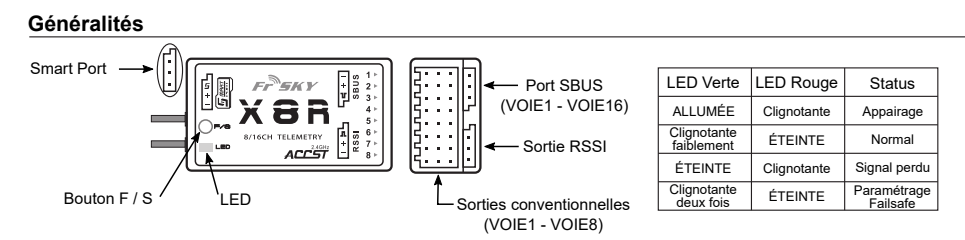

# **Spécifications**

Dimensions : 46,47 x 26,78 x 14,12mm (L x L x H) Poids : 16,6g<br>Nombre de voies : 16 VOIES (1~8 voies dist sur les sorties conventionnelles, 1~16 voies disponibles sur le port SBUS, ou alors combiner deux X<sub>8</sub>R pour obtenir un ensemble de réception comportant 16 voies sur sorties conventionnelles) Avec sortie RSSI en **M**odulation de **L**argeur d'**I**mplusion (0~3,3V) Plage de tension de fonctionnement :  $4.0 \approx 10V$ Courant de fonctionnement : 100mA@5V Portée du récepteur : en champ dégagé >1,5km Possibilité de mettre à jour le micrologiciel (Firmware) Compatibilité : FrSky DFT/DJT/DHT/DHT-U en mode D8 FrSky Taranis X9D Plus/XJT en mode D8 FrSky Taranis X9D Plus/XJT en mode D16  **la version X8R-EU fonctionne uniquement avec la version EU de la Taranis X9D Plus de FrSky / version EU du module XJT en mode D16-EU-LBT.**

#### **Nouveautés !**

- Nombre de voies plus important : 1~8 voies disponibles sur les sorties conventionnelles, 1~16 voies disponibles sur le port SBUS,<br>enir un ensemble de réception comportant 16 voies sur sorties conventionnelle, 1.15 voies nir un ensemble de réception comportant 16 voies sur sorties conventionnelles. • Mettez en parallèle deux X8R pour réaliser un recepteur 16 voies.
- **•** Avec sortie RSSI en **M**odulation de **L**argeur d'**I**mplusion (0~3,3V)
- **•** Avec le Smart Port activé, obtention d'une transmission full duplex bidirectionnelle.

**[I] MART |** Le Smart Port (S. Port) est un protocole de transmission numérique de signal full duplex utilisant un unique<br>De CHART | conducteur développé par l'entreprise FrSky Electronic. Tous les produits équipés d'un Sm le module XJT, le récepteur X8R, les nouveaux capteurs ne nécessitant pas de concentrateur, le nouvel écran de contrôle intelligent, etc), les appareils dotés d'un port série servant à acheminer des données utilisateurs ou jouant le rôle de périphériques d'entrée/sortie peuvent être reliés sans limitation de nombre ou de trames à haute vitesse de transmission.

# **Procédure d'appairage (Binding)**

L'appairage (ou "Binding") est le processus qui permet d'associer de façon unique un récepteur particulier à un module de transmission. Un module de transmission peut être appairé à plusieurs récepteurs (dans ce cas chaque récepteur sera appairé l'un après l'autre, l'appairage simultané étant impossible). Un récepteur peut uniquement être appairé à un seul module de transmission.

Suivez les étapes ci-dessous pour accomplir la procédure d'appairage avec le module d'émission interne d'une radio FrSky de la série **Taranis** ou **Horus** fonctionnant avec **OPEN>TX** 

- 1. Mettre en marche l'émetteur et sélectionner le menu "Configuration" de votre modèle actuel. A la rubrique "HF in a) Sélectionner le "*Mode*" D8 ou D16.
- b) Uniquement pour le mode D16, vous avez la possibilité d'assigner un numéro au récepteur à appairer. Ceci permet lier une programmation de modèle avec un récepteur spécifique, et permet de s'assurer qu'ultérieurement seul ce récepteur fonctionnera avec le modèle sélectionné sur la radio.
- c) Sélectionner et valider "*Bind*". Le curseur clignote et la radio émet des bips indiquant que le mode appairage est en cours. 2. Mettre le récepteur X8R en mode appairage **(voir le tableau suivant pour plus de détails)**. La LED rouge du récepteur doit clignoter, indiquant que le processus d'appairage est achevé.

3. Sur la radio, quitter le mode "Bind" en apuyant sur la touche (Exit) ou (RTN) et laisser l'émetteur en marche. Eteindre le récepteur. 4. Connecter la batterie du récepteur pour le mettre en marche. Sur le récepteur, la LED verte clignotant faiblement et la LED rouge étant éteinte indiquent que le récepteur reçoit les commandes issues de l'émetteur. L'appairage du récepteur/module d'émission n'a pas besoin d'être réitéré, excepté si l'un des deux éléments est remplacé **ou** si vous désirez modifier l'assignation du numéro du récepteur.

FrSky Electronic Co., Ltd Website : www.frsky-rc.com Email : frsky@frsky-rc.com Technical Support : sales4tech@gmail.com

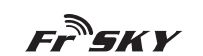

**QR Code**

**Cc** BY-SA

*Ceci n'est pas le manuel officiel du produit !* Ce document est une traduction <u>enrichie d'informations non-officielles</u> et<br><sup>S</sup> réalisée par un bénévole pour le site http://frskytaranis.forumactif.org

www.frsky-rc.com

**Note : Après avoir achevé la procédure d'appairage, s'assurer de la présence d'énergie et vérifier que le récepteur est réellement sous le contrôle de l'émetteur auquel il a été lié.**

#### **Mode du récepteur et Opération d'Appairage :**

**Nous attirons votre atttention sur le fait que le protocole Smart Port n'est disponible qu'en mode D16.**

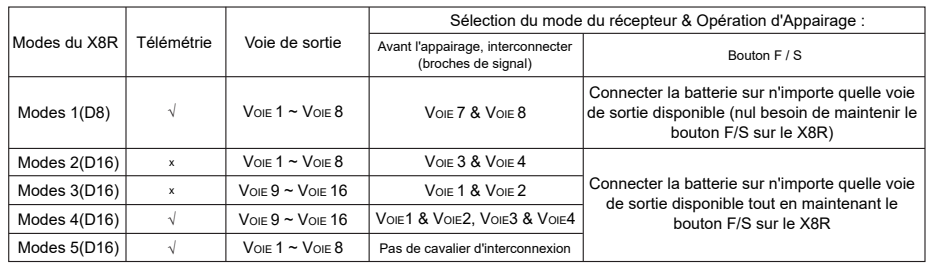

**Lorsque vous combinez deux X8R pour obtenir un ensemble de réception comportant 16 voies sur sorties conventionnelles, vous devez désactiver la télémétrie sur au moins un des deux X8R comme indiqué dans le tableau ci-dessus. La version du X8R-EU fonctionne uniquement avec la version EU de la Taranis X9D Plus de FrSky / version EU du module XJT en mode D16-EU-LBT.**

### **Vérification de la Portée**

Par sécurité, une vérification de portée devrait être réalisée avant chaque session de vol. Les interférences causées par des barrières métalliques avoisinantes, des bâtiments en béton ou des arbres peuvent causer une perte de signal aussi bien durant la phase de vérification de portée que durant le vol. Suivre les étapes ci-dessous pour réaliser la procédure de vérification de portée avec le module d'émission interne d'une radio FrSky de la série Taranis ou Horus fonctionnant avec OPEN TX

- 1. Disposer le modèle à au moins 60cm d'un lieu dépourvu de métal (comme par exemple un banc en bois).
- 2. Positionner les antennes du récepteur en formant un angle proche de 90°. Les antennes ne doivent pas être au contact du sol. 3. Positionner verticalement l'antenne de l'émetteur.

4. Mettre en marche l'émetteur et sélectionner le menu "*Configuration*" de votre modèle actuel. A la rubrique "*HF interne*", sélectionner "*Port.*". La radio émets des bips indiquant que le mode de vérification de portée est activé. La portée efficace est alors diminuée d'un rapport 1/30 (1m en mode *portée réduite* = 30m en mode *portée normale*).

5. S'éloigner du modèle en agissant simultanément sur les commandes de l'émetteur pour confirmer que le contrôle du modèle reste opérationnel. Vous devriez pouvoir vous éloigner d'environ 30m du récepteur.

6. Pour quitter le mode de vérification de portée et revenir en mode de portée *normale*, appuyer sur la touche (Exit) ou (RTN). La radio n'émet plus de bips.

# **Failsafe**

Pour plus de détails, veuillez consulter le manuel complet pour le X8R sur www.frsky-rc.com - Download - Manual. Dans les cas où vous auriez d'autres questions, merci de bien vouloir joindre le support technique FrSky à sales4tech@gmail.com. Le Failsafe est une fonctionnalité de sécurité qui prend le contrôle des voies pour leur attribuer une position prédéterminée chaque fois que le signal de commande est perdu durant un laps de temps. Le X8R possède une fonction failsafe pour chacune des voies. La configuration Failsafe reste en mémoire, même si le récepteur a été éteint. Pour désactiver la fonctionnalité failsafe, ré-appairer le récepteur. Il est recommandé de configurer le Failsafe lors de la première utilisation du système, ou lorsque le récepteur a été ré-appairé. Suivre les étapes ci-dessous pour configurer le failsafe. **Option 1** - Configurer le failsafe pour attribuer une position des voies personnalisée dans le cas d'une perte de signal :<br>1) Appairer le ré**terment de la contracte de la contracte de la contracte de la contracteur et le** <sup>1</sup> avec le module de transmission et mettre en marche l'émetteur et le récepteur 2) Déplacer les commandes pour obtenir la position de failsafe désirée pour chacune des voies; 3) Appuyer briévement sur le bouton F/S du récepteur (moins d'une seq **et autre de le LED** verte doit clignoter deux fois, confirmant ainsi que la position failsafe a été enregistrée dans le récepteur. Option 2 - Configurer le failsafe pour obtenir une absence de signal en sortie des voies dans le cas d'une perte de signal : 1) Arrêter l'émetteur, mettre en marche le récepteur, puis appuyer briévement sur le bouton F/S du récepteur. **Option 3** - Configurer le failsafe en utilisant le module d'émission interne en **mode D16** d'une radio FrSky de la série **Taranis** ou **Horus** fonctionnant avec **OPENSTX**: 1) Appairer le récepteur avec le module de transmission et mettre en marche l'émetteur et le récepteur 2) Sur la radio, sélectionner le menu "*Configuration*" de votre modèle actuel. A la rubrique "*HF interne*" choisissez la configuration "*Type failsafe*" désirée et éventuellement les paramètres correspondants.  **ATTENTION : L'option 3 prévaut sur l'option 1 ou l'option 2, sauf pour le type failsafe "***Récepteur***" ! Note : Si le failsafe n'est pas configuré, par défaut le failsafe maintiendra la dernière position connue avant la perte du signal. Dans ce cas, il existe un risque que votre modèle s'éloigne et cause des blessures.**